# Gérer les fiches Brevet (2014)

À SAVOIR : **en 2014, la note de vie scolaire disparaît de la fiche brevet.**

### **1 - Affecter les séries brevet**

Les disciplines de la fiche brevet dépendent de la série brevet affectée à l'élève. Lorsque vous affectez une série à une classe, vous affectez cette série à tous les élèves de la classe.

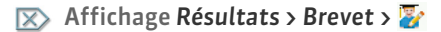

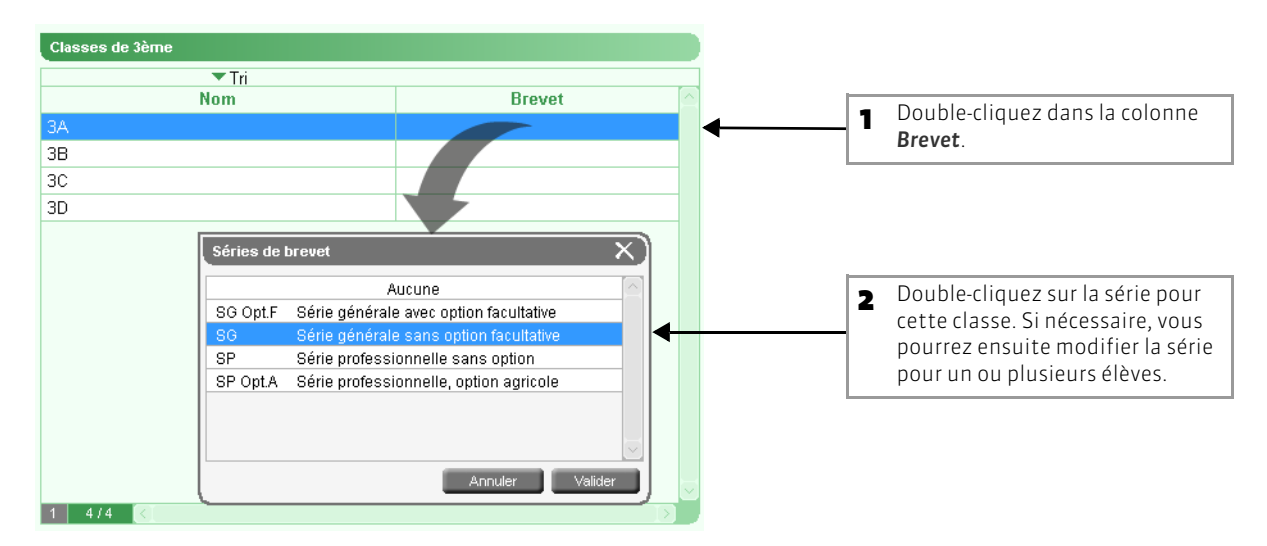

- **>> Modifier la série pour un ou plusieurs élèves**
- Affichage *Résultats > Brevet >*

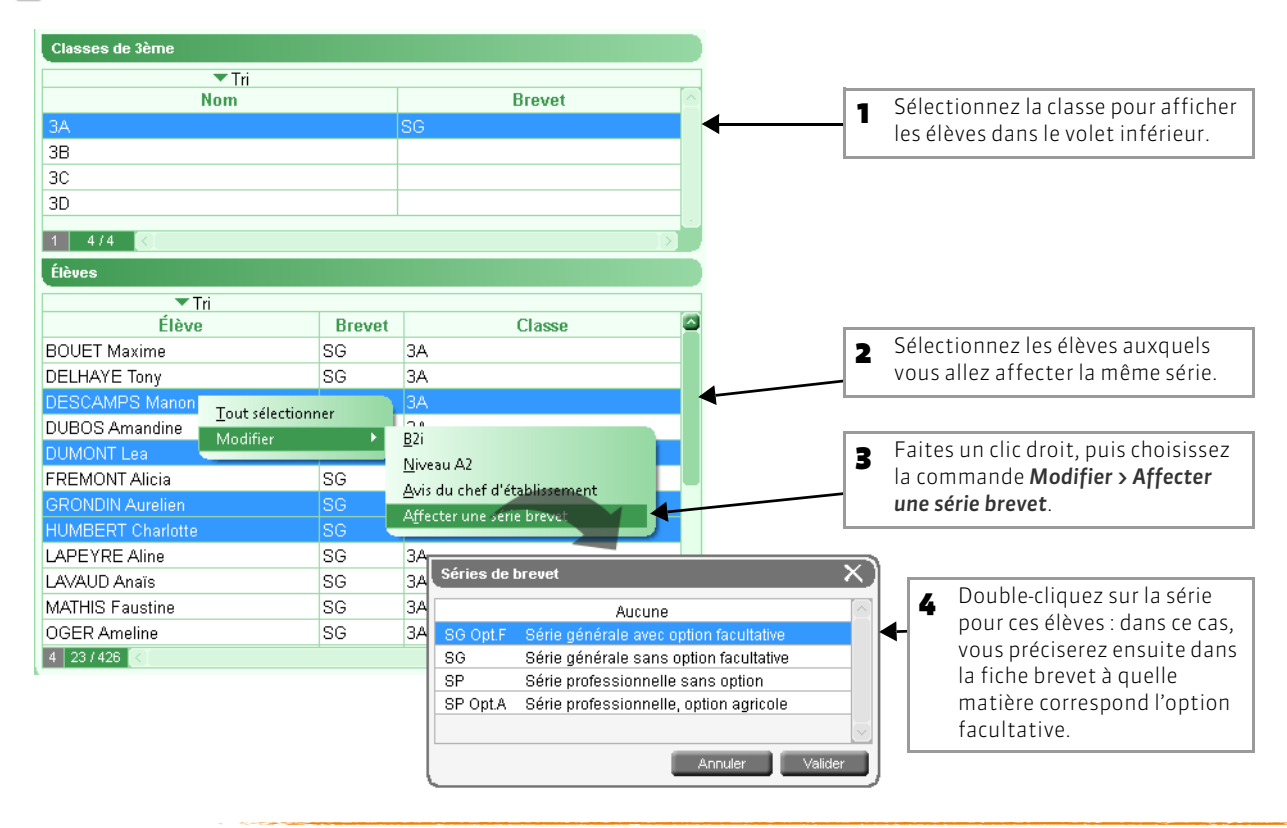

## **2 - Établir les correspondances Discipline Brevet <-> Matière PRONOTE**

La plupart des disciplines brevet ont une matière PRONOTE correspondante par défaut. Si vous ne l'avez pas déjà fait depuis l'affichage *Ressources > Matières >* , vous pouvez modifier ces correspondances ou établir les correspondances manquantes directement depuis une fiche brevet.

#### Affichage *Résultats > Brevet >*

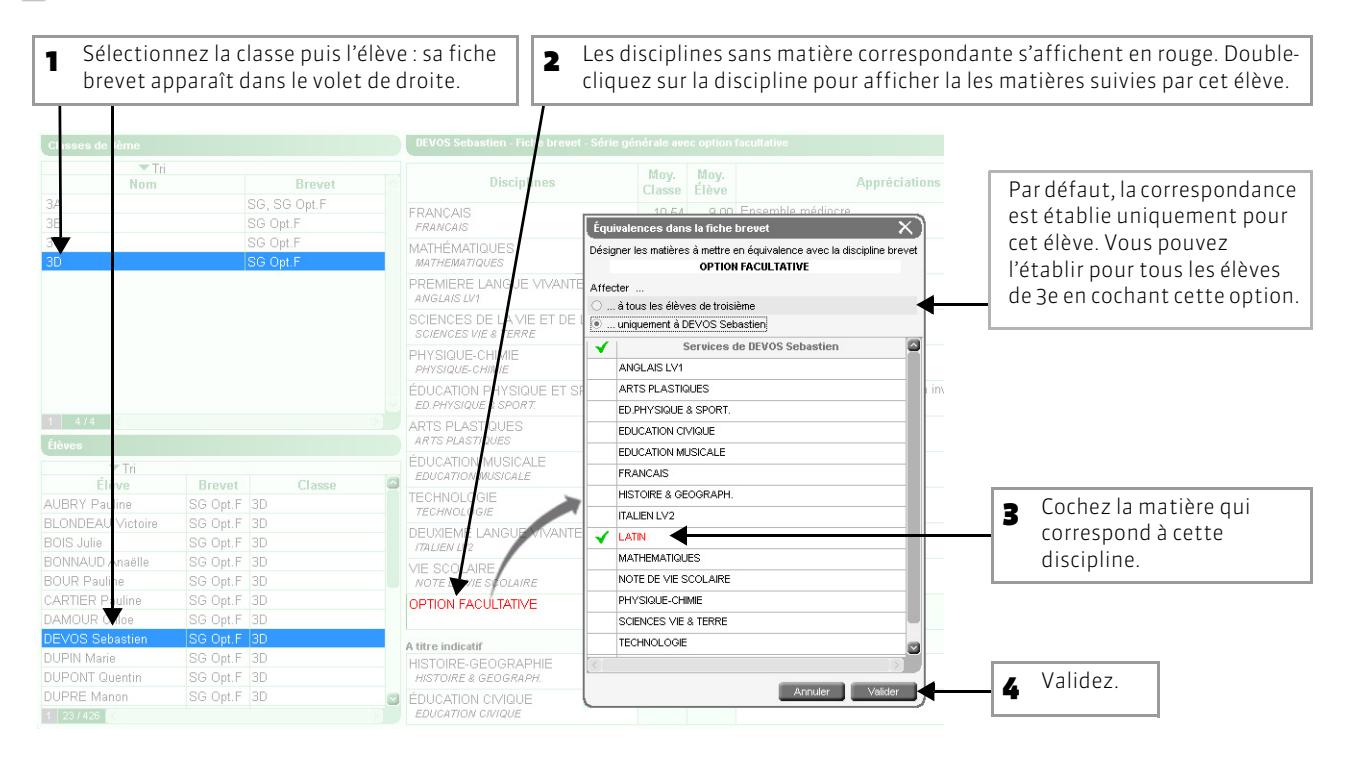

### **3 - Saisir les appréciations par discipline**

Cet affichage permet à un professeur d'afficher sur le même écran tous les élèves de sa classe.

#### Affichage *Résultats > Brevet >*

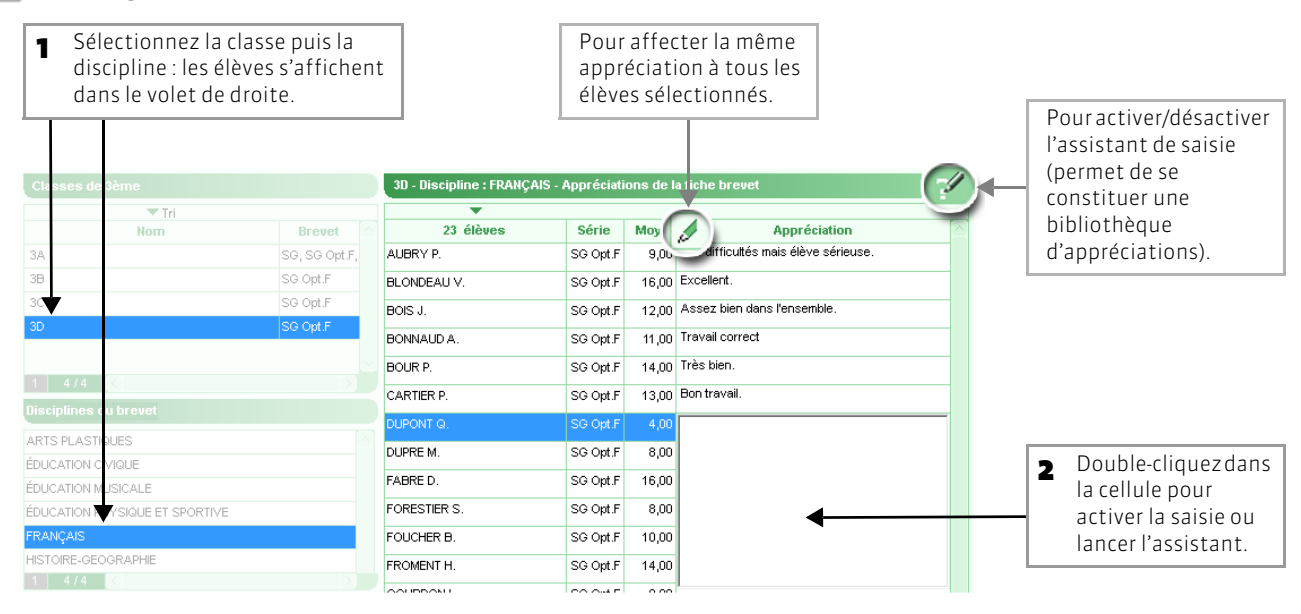

### **4 - Calcul des notes et appréciation générale**

La note pour chaque discipline correspond à la moyenne de l'élève pour le service correspondant. Si l'élève a été absent ou dispensé toute l'année, la mention *Abs/Disp* remplace la note.Tous les devoirs de l'année sont pris en compte sauf pour l'EPS *(voir ci-après)*.

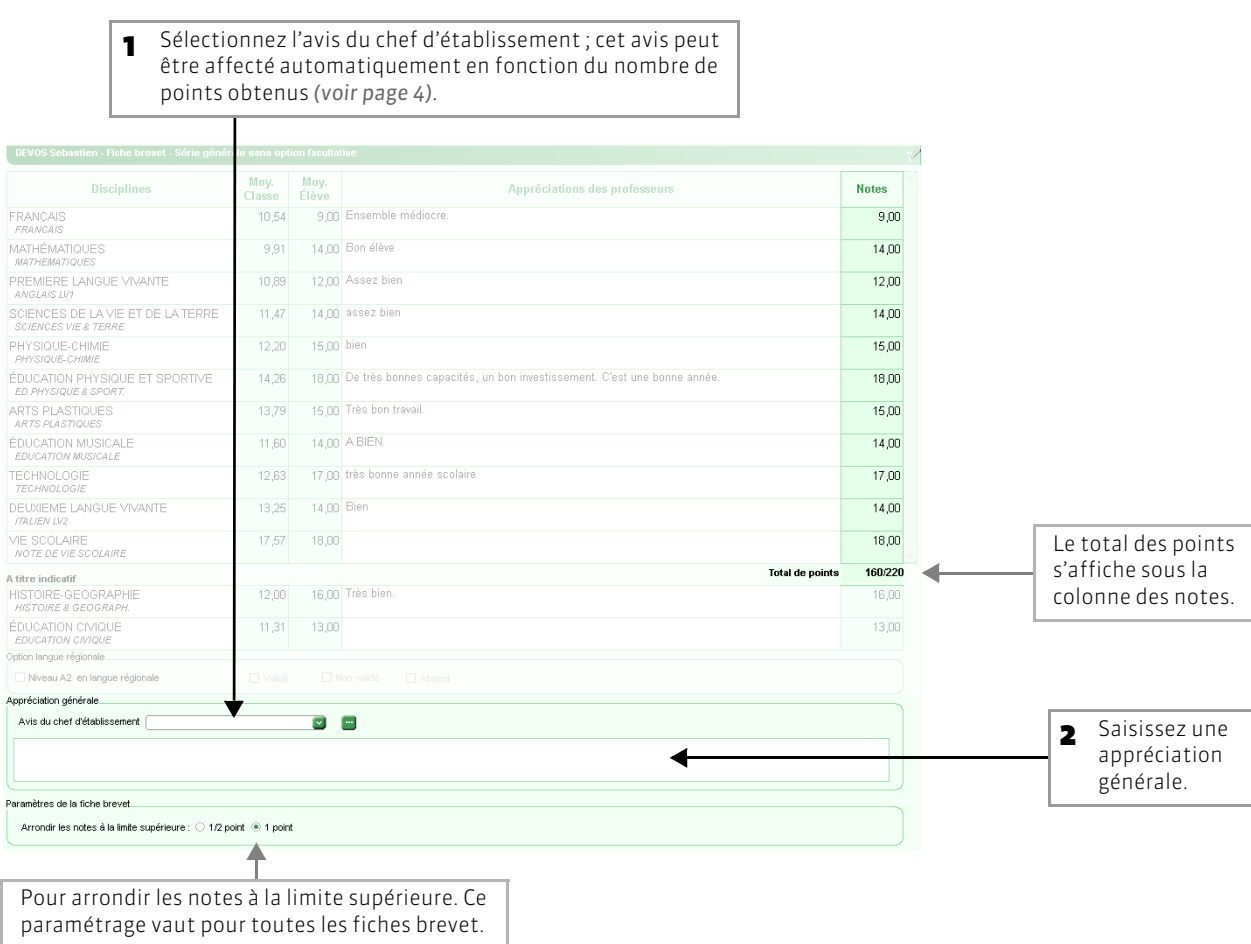

#### Affichage *Résultats > Brevet >*

#### **>> Cas de l'Éducation Physique et Sportive**

La note d'EPS n'est pas la moyenne de toutes les notes : les enseignants doivent désigner les devoirs servant de base à son calcul. Dans la fenêtre de création ou de modification du devoir, l'enseignant doit cocher l'option *Devoir à prendre en compte pour le brevet*.

 $\nabla$  Dans la fenêtre de création du devoir

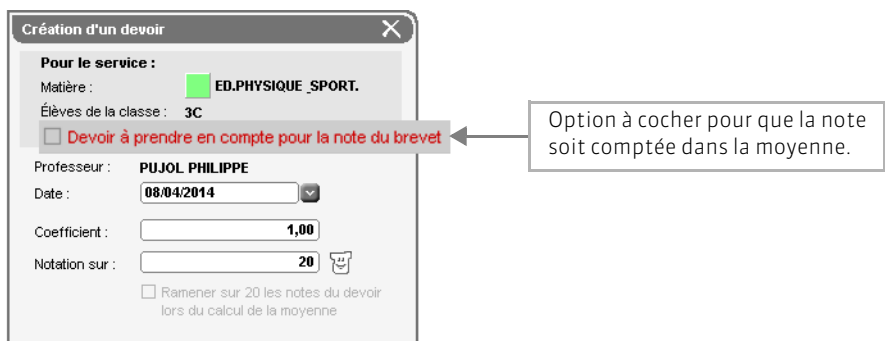

#### **Pour désigner les devoirs à prendre en compte depuis la liste des devoirs**

Si l'enseignant a déjà saisi les évaluations à prendre en compte pour le brevet, il peut rapidement les désigner comme tels depuis la liste des devoirs.

#### Affichage *Notes > Devoirs >*

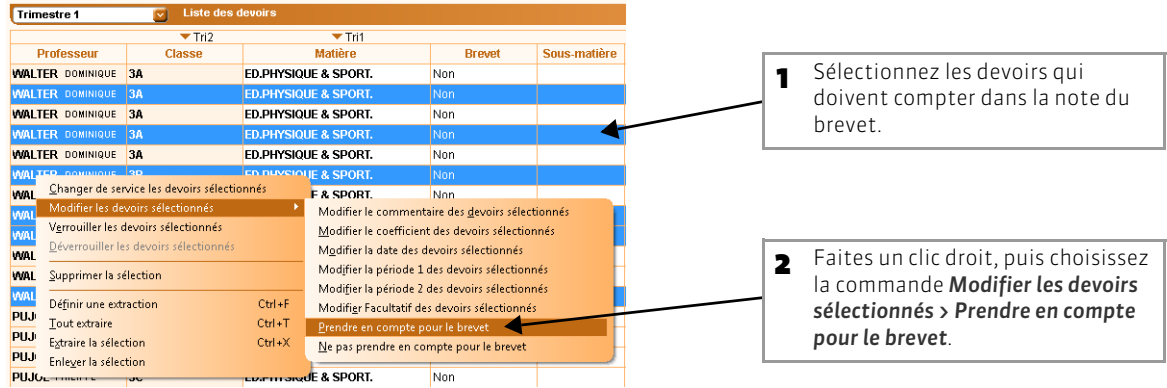

#### **Pour saisir directement la moyenne**

Pour saisir directement la moyenne qui comptera pour le brevet, l'enseignant ne doit saisir qu'un devoir à prendre en compte pour le brevet et saisir ensuite comme note, pour chaque élève, sa moyenne.

### <span id="page-3-0"></span>**5 - Récapitulatif des fiches brevet**

Affichage *Résultats > Brevet >*

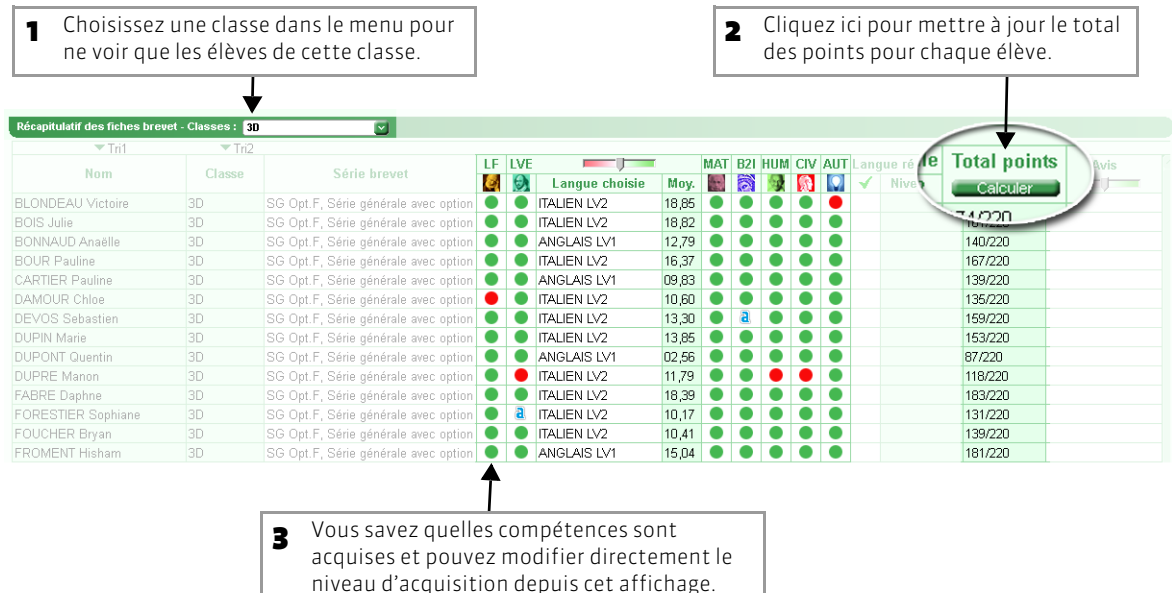

**>> Affecter automatiquement l'avis en fonction du total de points**

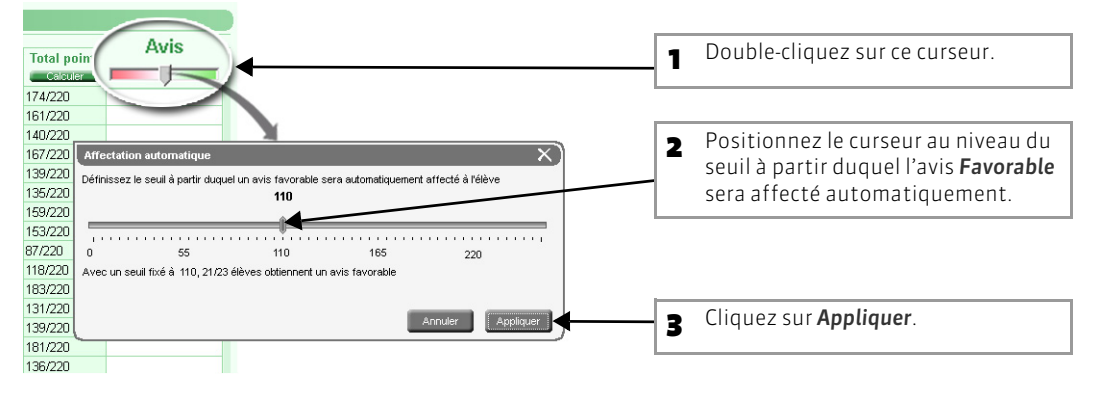

**>> Affecter automatiquement le niveau A2**

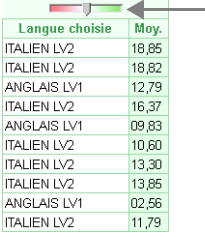

De la même manière, vous pouvez affecter automatiquement le niveau A2 aux élèves qui ont au minimum la moyenne choisie.

### **6 - Envoyer les fiches vers NOTANET**

Seules les fiches complètes peuvent être exportées.

Menu *Fichier > LPC/NOTANET/GIBII/ADMISSION POST-BAC/CANDISUP > Envoyer les fiches Brevet vers NOTANET*

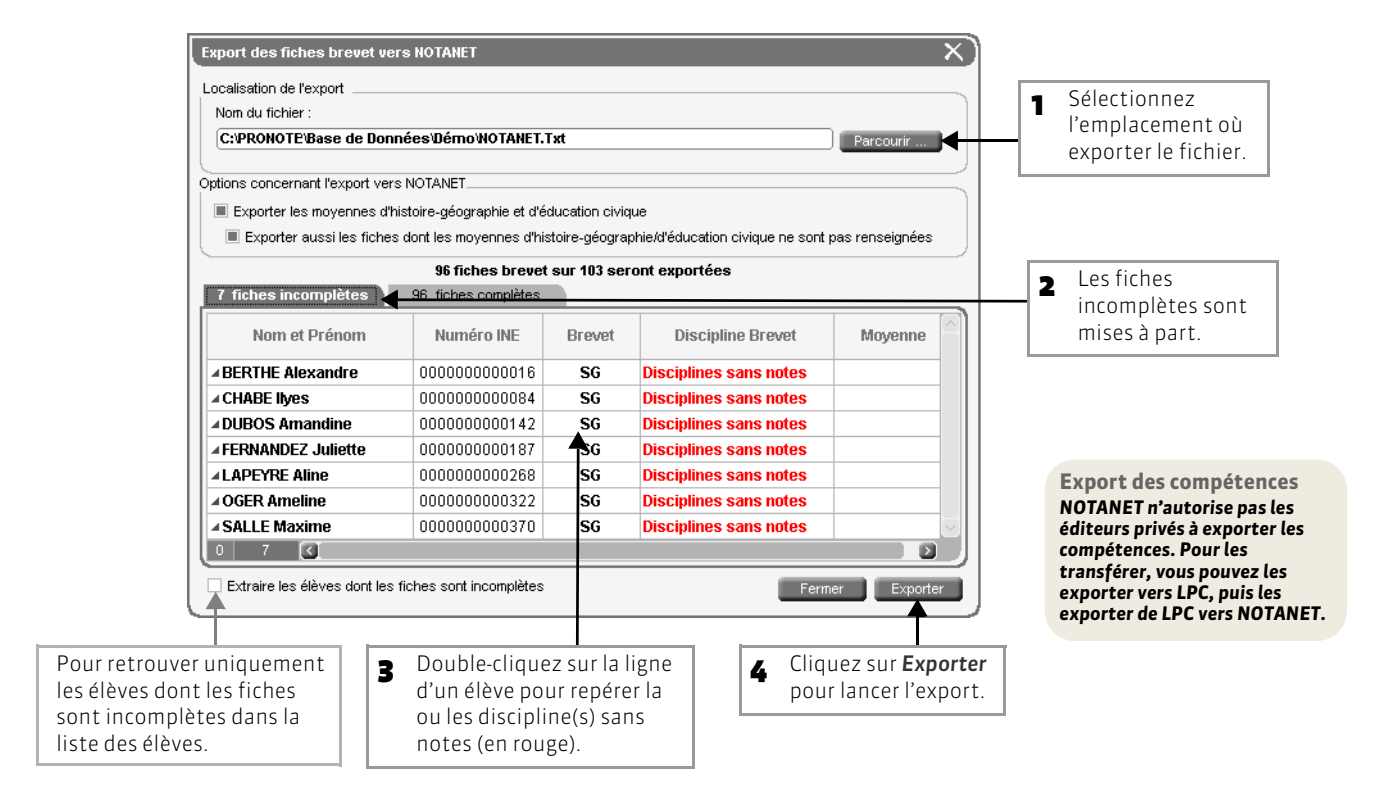